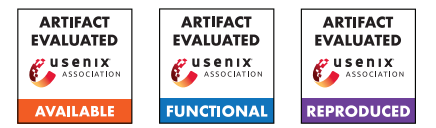

# USENIX'23 Artifact Appendix ACon<sup>2</sup>: Adaptive Conformal Consensus for Provable Blockchain Oracles

*Sangdon Park*† *Osbert Bastani*<sup>∗</sup> *Taesoo Kim*†

†Georgia Institute of Technology <sup>∗</sup>University of Pennsylvania

# A Artifact Appendix

# A.1 Abstract

Our paper proposes an online learning algorithm, called Adaptive Conformal Consensus. Our artifact consists of source code, datasets, docker files, and scripts to generate paper results. We aim for *Artifacts Available*, *Artifacts Functional*, and *Results Reproduced* badges.

# A.2 Description & Requirements

## A.2.1 Security, privacy, and ethical concerns

Code of our artifact will run a proposed machine learning algorithm over Python without external communication and a local blockchain with a forked Ethereum mainnet, so we do not expect to see any security, privacy, or ethical concerns. Note that in forking Ethereum mainnet, a script will use an author's API key for Alchemy, so we would not expect related security, privacy, and ethical issues.

## A.2.2 How to access

Our artifacts are accessible via Github [https://github.](https://github.com/sslab-gatech/ACon2/tree/AEStableVersion) [com/sslab-gatech/ACon2/tree/AEStableVersion](https://github.com/sslab-gatech/ACon2/tree/AEStableVersion)<sup>[1](#page-0-0)</sup>.

## A.2.3 Hardware dependencies

We expect a standard computing environment, i.e., a computing machine with CPU, HDD, and Internet access. In particular, a 4 or 5 core CPU machine would be preferred for multi-processing. The results and docker require about 4 GB HDD. Internet access is required to fork the Ethereum mainnet during experinents.

## A.2.4 Software dependencies

Docker is required, as we provide docker images for reproducing our results.

## A.2.5 Benchmarks

We include required datasets (i.e., USD/ETH data and INV/ETH data) into docker images; thus, additional actions to get datasets are not required.

# A.3 Set-up

## A.3.1 Installation

Our code repository is cloned via git clone -depth 1 -branch AEStableVersion

git@github.com:sslab-gatech/ACon2.git. We provide docker files, so Docker needs to be installed. Other than these, all executions are done over docker images.

## A.3.2 Basic Test

Once two docker images are installed and the code repository is cloned, (1) change the working directory to python and execute ./docker\_scripts/docker\_plot\_INV\_ETH\_precomp.sh; and (2) change the working directory to solidity and execute ./docker\_scripts/plot\_sim\_precomp.sh. These two scripts sould not introduce errors if set-up is right.

# A.4 Evaluation workflow

## A.4.1 Major Claims

- (C1): *ACon*<sup>2</sup> *generates consensus sets that follows well USD/ETH price data change when*  $K = 1$ *. This is proven by the experiment (E1) whose results are illustrated in Figure 4(a).*
- (C2): *ACon*<sup>2</sup> *generates consensus sets that follows well USD/ETH price data change when*  $K = 2$ *. This is proven by the experiment (E2) whose results are illustrated in Figure 4(b).*
- (C3): *ACon*<sup>2</sup> *generates consensus sets that follows well USD/ETH price data change when K* = 3*. This is proven by the experiment (E3) whose results are illustrated in Figure 4(c).*

<span id="page-0-0"></span><sup>&</sup>lt;sup>1</sup>git clone –depth 1 –branch AEStableVersion git@github.com:sslabgatech/ACon2.git

- (C4): *ACon*<sup>2</sup> *generates consensus sets that satisfy a desired pseudo-miscoverage rate over USD/ETH price data when*  $K = 1$ *. This is proven by the experiment (E4) whose results are illustrated in Figure 5(a).*
- (C5): *ACon*<sup>2</sup> *generates consensus sets that satisfy a desired pseudo-miscoverage rate over USD/ETH price data when*  $K = 2$ *. This is proven by the experiment (E5) whose results are illustrated in Figure 5(b).*
- (C6): *ACon*<sup>2</sup> *generates consensus sets that satisfy a desired pseudo-miscoverage rate over USD/ETH price data when*  $K = 3$ *. This is proven by the experiment (E6) whose results are illustrated in Figure 5(c).*
- (C7): *ACon*<sup>2</sup> *generates reasonable small consensus sets over USD/ETH price data when*  $K = 3$ *. This is proven by the experiment (E7) whose results are illustrated in Figure 6(a).*
- (C8): *a baseline algorithm* σ*-ACon*<sup>2</sup> *generates large consensus sets and conservative pseudo-miscoverage rates over USD/ETH price data when*  $K = 3$ *. This is proven by the experiment (E8) whose results are illustrated in Figure 9(a) and 9(b).*
- (C9): *ACon*<sup>2</sup> *generates meaningful consensus sets under price manipulation, while trigger alarms for downstream applications over INV/ETH price data. This is proven by the experiment (E9) whose results are illustrated in Table 1 and Figure 1.*
- (C10): *ACon*<sup>2</sup> *generates consensus sets that follows well INV/ETH price data change when*  $K = 1$ *. This is proven by the experiment (E10) whose results are illustrated in Figure 7(a).*
- (C11): *ACon*<sup>2</sup> *generates consensus sets that follows well INV/ETH price data change when*  $K = 2$ *. This is proven by the experiment (E11) whose results are illustrated in Figure 7(b).*
- (C12): *ACon*<sup>2</sup> *generates consensus sets that follows well INV/ETH price data change when*  $K = 3$ *. This is proven by the experiment (E12) whose results are illustrated in Figure 7(c).*
- (C13): *ACon*<sup>2</sup> *generates consensus sets that satisfy a desired pseudo-miscoverage rate over INV/ETH price data when*  $K = 1$ *. This is proven by the experiment (E13) whose results are illustrated in Figure 8(a).*
- (C14): *ACon*<sup>2</sup> *generates consensus sets that satisfy a desired pseudo-miscoverage rate over INV/ETH price data when*  $K = 2$ *. This is proven by the experiment (E14) whose results are illustrated in Figure 8(b).*
- (C15): *ACon*<sup>2</sup> *generates consensus sets that satisfy a desired pseudo-miscoverage rate over INV/ETH price data when*  $K = 3$ *. This is proven by the experiment (E15) whose results are illustrated in Figure 8(c).*
- (C16): *ACon*<sup>2</sup> *generates reasonable small consensus sets over INV/ETH price data when K* = 3*. This is proven by the experiment (E16) whose results are illustrated in Figure 6(b).*
- (C17): *ACon*<sup>2</sup> *generates reasonable small consensus sets and achieves a desired pseud-miscoverage rate over local Ethereum network data when K* = 3*. This is proven by the experiment (E17) whose results are illustrated in Figure 10(a) and 10(b).*
- (C18): *ACon*<sup>2</sup> *achieves a desired pseudo-miscoverage rate over local Ethereum network data with different K and* α*. This is proven by the experiment (E18) whose results are illustrated in Figure 11(a), 11(b), and 11(c).*
- (C19): *ACon*<sup>2</sup> *uses a reasonable gas amount for computation. This is proven by the experiment (E19) whose results are illustrated in Table 2.*

## A.4.2 Experiments

This section includes detailed instructions to reproduce results. Also, see [https://github.com/sslab-gatech/](https://github.com/sslab-gatech/ACon2/tree/AEStableVersion) [ACon2/tree/AEStableVersion](https://github.com/sslab-gatech/ACon2/tree/AEStableVersion), which contains instructions with pre-computed data, which do not require heavy computation. Note that the measured compute-hours are estimated based on a server-level environment (i.e., 128 2GHz-CPUs with 500G memory); we expect one CPU with at least 500MB memory as minimal requirements, but the actual computation time could vary, depending on a HW setup. Common preparation step.

- 1. Install Docker
- 2. Pull docker images via [dockerpullghcr.io/](docker pull ghcr.io/sslab-gatech/acon2:latest) [sslab-gatech/acon2:latest](docker pull ghcr.io/sslab-gatech/acon2:latest) and [dockerpullghcr.](docker pull ghcr.io/sslab-gatech/acon2-sol:latest) [io/sslab-gatech/acon2-sol:latest](docker pull ghcr.io/sslab-gatech/acon2-sol:latest)
- 3. Clone our code repository
- (E1-8): *[0 human-minutes + 30 compute-hour + 5GB disk]: This experiment generates results for Figure 4, Figure 5, Figure 6(a), and Figure 9.*

How to: *First collect required data by executing a script.*

Preparation: *change the working directory to* python Execution: *Run* [./docker\\_scripts/docker\\_run\\_](./docker_scripts/docker_run_USD_ETH.sh) [USD\\_ETH.sh](./docker_scripts/docker_run_USD_ETH.sh) *and Run* [./docker\\_scripts/docker\\_](./docker_scripts/docker_plot_USD_ETH.sh) [plot\\_USD\\_ETH.sh](./docker_scripts/docker_plot_USD_ETH.sh)

Results: *Ways to interpret results are described in (E1- 8)*

(E1): *[1 human-minutes + 1 compute-minutes + 5GB disk]: This experiment generates results for Figure 4(a).* How to: *Check a generated figure.*

Preparation: *change the working directory to* python Results: *For Figure 4(a), see* [output\\_docker/one\\_](output_docker/one_source_USD_ETH_UniswapV2_K_1_beta_0/figs/plot_ps.pdf) source USD ETH UniswapV2 K 1 beta 0/figs/plot [ps.pdf](output_docker/one_source_USD_ETH_UniswapV2_K_1_beta_0/figs/plot_ps.pdf)

(E2): *[1 human-minutes + 1 compute-minutes + 5GB disk]: This experiment generates results for Figure 4(b).* How to: *Check a generated figure.* Preparation: *change the working directory to* python

Results: *For Figure 4(b), see* [output\\_docker/two\\_](output_docker/two_sources_USD_ETH_UniswapV2_coinbase_K_2_beta_1/figs/plot_ps.pdf) [sources\\_USD\\_ETH\\_UniswapV2\\_coinbase\\_K\\_2\\_beta\\_1/](output_docker/two_sources_USD_ETH_UniswapV2_coinbase_K_2_beta_1/figs/plot_ps.pdf) [figs/plot\\_ps.pdf](output_docker/two_sources_USD_ETH_UniswapV2_coinbase_K_2_beta_1/figs/plot_ps.pdf)

(E3): *[1 human-minutes + 1 compute-minutes + 5GB disk]: This experiment generates results for Figure 4(c).* How to: *Check a generated figure.*

Preparation: *change the working directory to* python Results: *For Figure 4(c), see* [output\\_docker/three\\_](output_docker/three_sources_USD_ETH_UniswapV2_coinbase_binance_K_3_beta_1/figs/plot_ps.pdf) [sources\\_USD\\_ETH\\_UniswapV2\\_coinbase\\_binance\\_K\\_](output_docker/three_sources_USD_ETH_UniswapV2_coinbase_binance_K_3_beta_1/figs/plot_ps.pdf) [3\\_beta\\_1/figs/plot\\_ps.pdf](output_docker/three_sources_USD_ETH_UniswapV2_coinbase_binance_K_3_beta_1/figs/plot_ps.pdf)

(E4): *[1 human-minutes + 1 compute-minutes + 5GB disk]: This experiment generates results for Figure 5(a).* How to: *Check a generated figure.*

Preparation: *change the working directory to* python Results: *For Figure 5(a), see* [output\\_docker/one\\_](output_docker/one_source_USD_ETH_UniswapV2_K_1_beta_0/figs/plot_miscoverage.pdf) [source\\_USD\\_ETH\\_UniswapV2\\_K\\_1\\_beta\\_0/figs/plot\\_](output_docker/one_source_USD_ETH_UniswapV2_K_1_beta_0/figs/plot_miscoverage.pdf) [miscoverage.pdf](output_docker/one_source_USD_ETH_UniswapV2_K_1_beta_0/figs/plot_miscoverage.pdf)

(E5): *[1 human-minutes + 1 compute-minutes + 5GB disk]: This experiment generates results for Figure 5(b).* How to: *Check a generated figure.*

Preparation: *change the working directory to* python Results: *For Figure 5(b), see* [output\\_docker/two\\_](output_docker/two_sources_USD_ETH_UniswapV2_coinbase_K_2_beta_1/figs/plot_miscoverage.pdf) [sources\\_USD\\_ETH\\_UniswapV2\\_coinbase\\_K\\_2\\_beta\\_1/](output_docker/two_sources_USD_ETH_UniswapV2_coinbase_K_2_beta_1/figs/plot_miscoverage.pdf) [figs/plot\\_miscoverage.pdf](output_docker/two_sources_USD_ETH_UniswapV2_coinbase_K_2_beta_1/figs/plot_miscoverage.pdf)

(E6): *[1 human-minutes + 1 compute-minutes + 5GB disk]: This experiment generates results for Figure 5(c).* How to: *Check a generated figure.*

Preparation: *change the working directory to* python Results: *For Figure 5(c), see* [output\\_docker/three\\_](output_docker/three_sources_USD_ETH_UniswapV2_coinbase_binance_K_3_beta_1/figs/plot_miscoverage.pdf) [sources\\_USD\\_ETH\\_UniswapV2\\_coinbase\\_binance\\_K\\_](output_docker/three_sources_USD_ETH_UniswapV2_coinbase_binance_K_3_beta_1/figs/plot_miscoverage.pdf) [3\\_beta\\_1/figs/plot\\_miscoverage.pdf](output_docker/three_sources_USD_ETH_UniswapV2_coinbase_binance_K_3_beta_1/figs/plot_miscoverage.pdf)

(E7): *[1 human-minutes + 1 compute-minutes + 5GB disk]: This experiment generates results for Figure 6(a).* How to: *Check a generated figure.*

Preparation: *change the working directory to* python Results: *For Figure 6(a), see* [output\\_docker/](output_docker/one_source_USD_ETH_UniswapV2_K_1_beta_0_two_sources_USD_ETH_UniswapV2_coinbase_K_2_beta_1_three_sources_USD_ETH_UniswapV2_coinbase_binance_K_3_beta_1/figs/plot_size.pdf) [one\\_source\\_USD\\_ETH\\_UniswapV2\\_K\\_1\\_beta\\_0\\_two\\_](output_docker/one_source_USD_ETH_UniswapV2_K_1_beta_0_two_sources_USD_ETH_UniswapV2_coinbase_K_2_beta_1_three_sources_USD_ETH_UniswapV2_coinbase_binance_K_3_beta_1/figs/plot_size.pdf) [sources\\_USD\\_ETH\\_UniswapV2\\_coinbase\\_K\\_2\\_beta\\_](output_docker/one_source_USD_ETH_UniswapV2_K_1_beta_0_two_sources_USD_ETH_UniswapV2_coinbase_K_2_beta_1_three_sources_USD_ETH_UniswapV2_coinbase_binance_K_3_beta_1/figs/plot_size.pdf) [1\\_three\\_sources\\_USD\\_ETH\\_UniswapV2\\_coinbase\\_](output_docker/one_source_USD_ETH_UniswapV2_K_1_beta_0_two_sources_USD_ETH_UniswapV2_coinbase_K_2_beta_1_three_sources_USD_ETH_UniswapV2_coinbase_binance_K_3_beta_1/figs/plot_size.pdf) [binance\\_K\\_3\\_beta\\_1/figs/plot\\_size.pdf](output_docker/one_source_USD_ETH_UniswapV2_K_1_beta_0_two_sources_USD_ETH_UniswapV2_coinbase_K_2_beta_1_three_sources_USD_ETH_UniswapV2_coinbase_binance_K_3_beta_1/figs/plot_size.pdf)

(E8): *[1 human-minutes + 1 compute-minutes + 5GB disk]: This experiment generates results for Figure 9(a,b).* How to: *Check a generated figure.*

Preparation: *change the working directory to* python Results: *For Figure 9(a), see* [output\\_docker/three\\_](output_docker/three_sources_OneSigma_USD_ETH_UniswapV2_coinbase_binance_K_3_beta_1/figs/plot_ps.pdf) [sources\\_OneSigma\\_USD\\_ETH\\_UniswapV2\\_coinbase\\_](output_docker/three_sources_OneSigma_USD_ETH_UniswapV2_coinbase_binance_K_3_beta_1/figs/plot_ps.pdf) [binance\\_K\\_3\\_beta\\_1/figs/plot\\_ps.pdf](output_docker/three_sources_OneSigma_USD_ETH_UniswapV2_coinbase_binance_K_3_beta_1/figs/plot_ps.pdf) *and for Figure 9(b), see* [output\\_docker/three\\_sources\\_](output_docker/three_sources_OneSigma_USD_ETH_UniswapV2_coinbase_binance_K_3_beta_1/figs/plot_miscoverage.pdf) [OneSigma\\_USD\\_ETH\\_UniswapV2\\_coinbase\\_binance\\_K\\_](output_docker/three_sources_OneSigma_USD_ETH_UniswapV2_coinbase_binance_K_3_beta_1/figs/plot_miscoverage.pdf) [3\\_beta\\_1/figs/plot\\_miscoverage.pdf](output_docker/three_sources_OneSigma_USD_ETH_UniswapV2_coinbase_binance_K_3_beta_1/figs/plot_miscoverage.pdf)

(E9-16): *[0 human-minutes + 2 compute-hour + 5GB disk]: This experiment generates results for Table1, Figure 1, Figure 7, Figure 8, and Figure 6(a).*

How to: *First collect required data by executing a*

*script.*

Preparation: *change the working directory to* python Execution: *Run* [./docker\\_scripts/docker\\_run\\_](./docker_scripts/docker_run_INV_ETH.sh) [INV\\_ETH.sh](./docker_scripts/docker_run_INV_ETH.sh) *and Run* [./docker\\_scripts/docker\\_](./docker_scripts/docker_plot_INV_ETH.sh) [plot\\_INV\\_ETH.sh](./docker_scripts/docker_plot_INV_ETH.sh)

- Results: *Ways to interpret results are described in (E9- 16)*
- (E9): *[1 human-minutes + 1 compute-minutes + 5GB disk]: This experiment generates results for Table 1 and Figure 1.*

How to: *Check a generated figure.*

Preparation: *change the working directory to* python Results: *For Table 1, see* stdout *of* [./docker\\_](./docker_scripts/docker_plot_INV_ETH.sh) [scripts/docker\\_plot\\_INV\\_ETH.sh](./docker_scripts/docker_plot_INV_ETH.sh) *and for Figure 1, see* [output\\_docker/highlight/figs/plot\\_](output_docker/highlight/figs/plot_ps.pdf) [ps.pdf](output_docker/highlight/figs/plot_ps.pdf)

(E10): *[1 human-minutes + 1 compute-minutes + 5GB disk]: This experiment generates results for Figure 7(a).* How to: *Check a generated figure.*

Preparation: *change the working directory to* python Results: *For Figure 7(a), see* [output\\_docker/one\\_](output_docker/one_source_INV_ETH_SushiSwap_K_1_beta_0/figs/plot_ps.pdf) [source\\_INV\\_ETH\\_SushiSwap\\_K\\_1\\_beta\\_0/figs/plot\\_](output_docker/one_source_INV_ETH_SushiSwap_K_1_beta_0/figs/plot_ps.pdf) [ps.pdf](output_docker/one_source_INV_ETH_SushiSwap_K_1_beta_0/figs/plot_ps.pdf)

(E11): *[1 human-minutes + 1 compute-minutes + 5GB disk]: This experiment generates results for Figure 7(b).* How to: *Check a generated figure.*

Preparation: *change the working directory to* python Results: *For Figure 7(b), see* [output\\_docker/two\\_](output_docker/two_sources_INV_ETH_SushiSwap_UniswapV2_K_2_beta_1/figs/plot_ps.pdf) [sources\\_INV\\_ETH\\_SushiSwap\\_UniswapV2\\_K\\_2\\_beta\\_](output_docker/two_sources_INV_ETH_SushiSwap_UniswapV2_K_2_beta_1/figs/plot_ps.pdf) [1/figs/plot\\_ps.pdf](output_docker/two_sources_INV_ETH_SushiSwap_UniswapV2_K_2_beta_1/figs/plot_ps.pdf)

- (E12): *[1 human-minutes + 1 compute-minutes + 5GB disk]: This experiment generates results for Figure 7(c).* How to: *Check a generated figure.* Preparation: *change the working directory to* python **Results:** For Figure 7(c), see output docker/three [sources\\_INV\\_ETH\\_SushiSwap\\_UniswapV2\\_coinbase\\_](output_docker/three_sources_INV_ETH_SushiSwap_UniswapV2_coinbase_K_3_beta_1/figs/plot_ps.pdf) [K\\_3\\_beta\\_1/figs/plot\\_ps.pdf](output_docker/three_sources_INV_ETH_SushiSwap_UniswapV2_coinbase_K_3_beta_1/figs/plot_ps.pdf)
- (E13): *[1 human-minutes + 1 compute-minutes + 5GB disk]: This experiment generates results for Figure 8(a).* How to: *Check a generated figure.*

Preparation: *change the working directory to* python Results: *For Figure 8(a), see* [output\\_docker/one\\_](output_docker/one_source_INV_ETH_SushiSwap_K_1_beta_0/figs/plot_miscoverage.pdf) [source\\_INV\\_ETH\\_SushiSwap\\_K\\_1\\_beta\\_0/figs/plot\\_](output_docker/one_source_INV_ETH_SushiSwap_K_1_beta_0/figs/plot_miscoverage.pdf) [miscoverage.pdf](output_docker/one_source_INV_ETH_SushiSwap_K_1_beta_0/figs/plot_miscoverage.pdf)

(E14): *[1 human-minutes + 1 compute-minutes + 5GB disk]: This experiment generates results for Figure 8(b).* How to: *Check a generated figure.* Preparation: *change the working directory to* python Results: *For Figure 8(b), see* [output\\_docker/two\\_](output_docker/two_sources_INV_ETH_SushiSwap_UniswapV2_K_2_beta_1/figs/plot_miscoverage.pdf) [sources\\_INV\\_ETH\\_SushiSwap\\_UniswapV2\\_K\\_2\\_beta\\_](output_docker/two_sources_INV_ETH_SushiSwap_UniswapV2_K_2_beta_1/figs/plot_miscoverage.pdf)

[1/figs/plot\\_miscoverage.pdf](output_docker/two_sources_INV_ETH_SushiSwap_UniswapV2_K_2_beta_1/figs/plot_miscoverage.pdf)

(E15): *[1 human-minutes + 1 compute-minutes + 5GB disk]: This experiment generates results for Figure 8(c).* How to: *Check a generated figure.*

Preparation: *change the working directory to* python Results: *For Figure 8(c), see* [output\\_docker/three\\_](output_docker/three_sources_INV_ETH_SushiSwap_UniswapV2_coinbase_K_3_beta_1/figs/plot_miscoverage.pdf) [sources\\_INV\\_ETH\\_SushiSwap\\_UniswapV2\\_coinbase\\_](output_docker/three_sources_INV_ETH_SushiSwap_UniswapV2_coinbase_K_3_beta_1/figs/plot_miscoverage.pdf) [K\\_3\\_beta\\_1/figs/plot\\_miscoverage.pdf](output_docker/three_sources_INV_ETH_SushiSwap_UniswapV2_coinbase_K_3_beta_1/figs/plot_miscoverage.pdf)

(E16): *[1 human-minutes + 1 compute-minutes + 5GB disk]: This experiment generates results for Figure 6(b).* How to: *Check a generated figure.*

Preparation: *change the working directory to* python Results: *For Figure 6(b), see* [output\\_docker/](output_docker/one_source_INV_ETH_SushiSwap_K_1_beta_0_two_sources_INV_ETH_SushiSwap_UniswapV2_K_2_beta_1_three_sources_INV_ETH_SushiSwap_UniswapV2_coinbase_K_3_beta_1/figs/plot_size.pdf) [one\\_source\\_INV\\_ETH\\_SushiSwap\\_K\\_1\\_beta\\_0\\_two\\_](output_docker/one_source_INV_ETH_SushiSwap_K_1_beta_0_two_sources_INV_ETH_SushiSwap_UniswapV2_K_2_beta_1_three_sources_INV_ETH_SushiSwap_UniswapV2_coinbase_K_3_beta_1/figs/plot_size.pdf) [sources\\_INV\\_ETH\\_SushiSwap\\_UniswapV2\\_K\\_2\\_beta\\_](output_docker/one_source_INV_ETH_SushiSwap_K_1_beta_0_two_sources_INV_ETH_SushiSwap_UniswapV2_K_2_beta_1_three_sources_INV_ETH_SushiSwap_UniswapV2_coinbase_K_3_beta_1/figs/plot_size.pdf) [1\\_three\\_sources\\_INV\\_ETH\\_SushiSwap\\_UniswapV2\\_](output_docker/one_source_INV_ETH_SushiSwap_K_1_beta_0_two_sources_INV_ETH_SushiSwap_UniswapV2_K_2_beta_1_three_sources_INV_ETH_SushiSwap_UniswapV2_coinbase_K_3_beta_1/figs/plot_size.pdf) [coinbase\\_K\\_3\\_beta\\_1/figs/plot\\_size.pdf](output_docker/one_source_INV_ETH_SushiSwap_K_1_beta_0_two_sources_INV_ETH_SushiSwap_UniswapV2_K_2_beta_1_three_sources_INV_ETH_SushiSwap_UniswapV2_coinbase_K_3_beta_1/figs/plot_size.pdf)

(E17-19): *[0 human-minutes + 30 compute-hour + 5GB disk]: This experiment generates results for Table 2, Figure 10, and Figure 11.*

How to: *First collect required data by executing a script.*

Preparation: *change the working directory to* solidity

Execution: *Enter into the docker image via* [./docker\\_scripts/enter.sh](./docker_scripts/enter.sh)*, execute* <./scripts/run.sh>*, execute* [./scripts/run\\_](./scripts/run_baseline.sh) [baseline.sh](./scripts/run_baseline.sh)*, exit from the docker image, and generate plots via* [./docker\\_scripts/plot\\_sim.sh](./docker_scripts/plot_sim.sh)*.* Results: *Ways to interpret results are described in (E17- 19)*

(E17): *[1 human-minutes + 1 compute-minutes + 5GB disk]: This experiment generates results for Figure 10(a,b).* How to: *Check a generated figure.*

Preparation: *change the working directory to* solidity

Results: *For Figure 10(a), see* [output\\_docker/figs/](output_docker/figs/acon2/plot-ps-K-3-alpha-0d01-iter-1.pdf) [acon2/plot-ps-K-3-alpha-0d01-iter-1.pdf](output_docker/figs/acon2/plot-ps-K-3-alpha-0d01-iter-1.pdf) *and for Figure 10(b), see* [output\\_docker/figs/acon2/](output_docker/figs/acon2/plot-error-var-K-3-alpha-0d01.pdf ) [plot-error-var-K-3-alpha-0d01.pdf](output_docker/figs/acon2/plot-error-var-K-3-alpha-0d01.pdf )

(E18): *[1 human-minutes + 1 compute-minutes + 5GB disk]: This experiment generates results for Figure 11(a-c).* How to: *Check a generated figure.*

Preparation: *change the working directory to* solidity

Results: *For Figure 11(a), see* [output\\_docker/](output_docker/figs/acon2/plot-error-var-K-3-alphas.pdf) [figs/acon2/plot-error-var-K-3-alphas.pdf](output_docker/figs/acon2/plot-error-var-K-3-alphas.pdf)*,*

*for Figure 11(b), see* [output\\_docker/figs/](output_docker/figs/acon2/plot-error-var-K-4-alphas.pdf) [acon2/plot-error-var-K-4-alphas.pdf](output_docker/figs/acon2/plot-error-var-K-4-alphas.pdf)*, and for Figure 11(c), see* [output\\_docker/figs/acon2/](output_docker/figs/acon2/plot-error-var-K-5-alphas.pdf) [plot-error-var-K-5-alphas.pdf](output_docker/figs/acon2/plot-error-var-K-5-alphas.pdf)*,*

- (E19): *[1 human-minutes + 1 compute-minutes + 5GB disk]: This experiment generates results for Table 2.* How to: *Check a generated figure.*
	- Preparation: *change the working directory to* solidity
	- Results: *For Table 2, see* stdout *of* [./docker\\_](./docker_scripts/plot_sim.sh) [scripts/plot\\_sim.sh](./docker_scripts/plot_sim.sh)*.*

*In all of the above blocks, please provide indications about the expected outcome for each of the steps (given the suggested hardware/software configuration above).*

# A.5 Version

Based on the LaTeX template for Artifact Evaluation V20220926. Submission, reviewing and badging methodology followed for the evaluation of this artifact can be found at <https://secartifacts.github.io/usenixsec2023/>.